# **Installation af APB-Author**

Version: 2.9

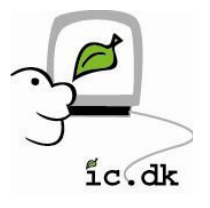

## Indhold

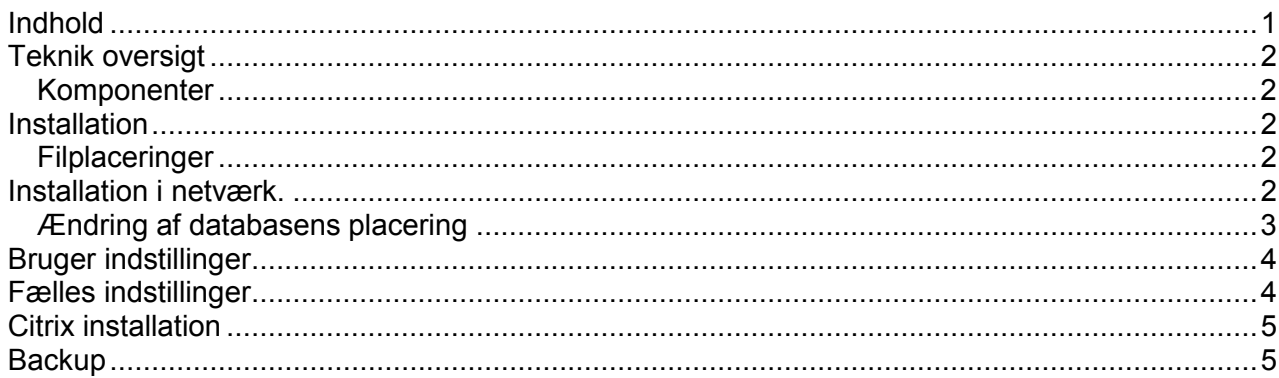

## Teknik oversigt

APB-Author kører under .NET 1.1 platformen.

Som lagring benyttes en Microsoft Access 2000 database, men Access er IKKE påkrævet til at afvikle programmet.

Programmet skal installeres på den enkelte pc, men data deles via netværket, medmindre man benytter Citrix.

#### Komponenter

Ved installationen bliver følgende komponenter checket for og installeret: MDAC 2.7 Sp1 (English) Microsoft Jet Database Engine 4.0 (English) .Net 1.1 runtime, (Danish)

#### Installation

Under installationen installeres alle filer som default lokalt under ..\program files\ic.dk\apb-author.

#### **Filplaceringer**

Herunder en beskrivelse af de vigtigste filer

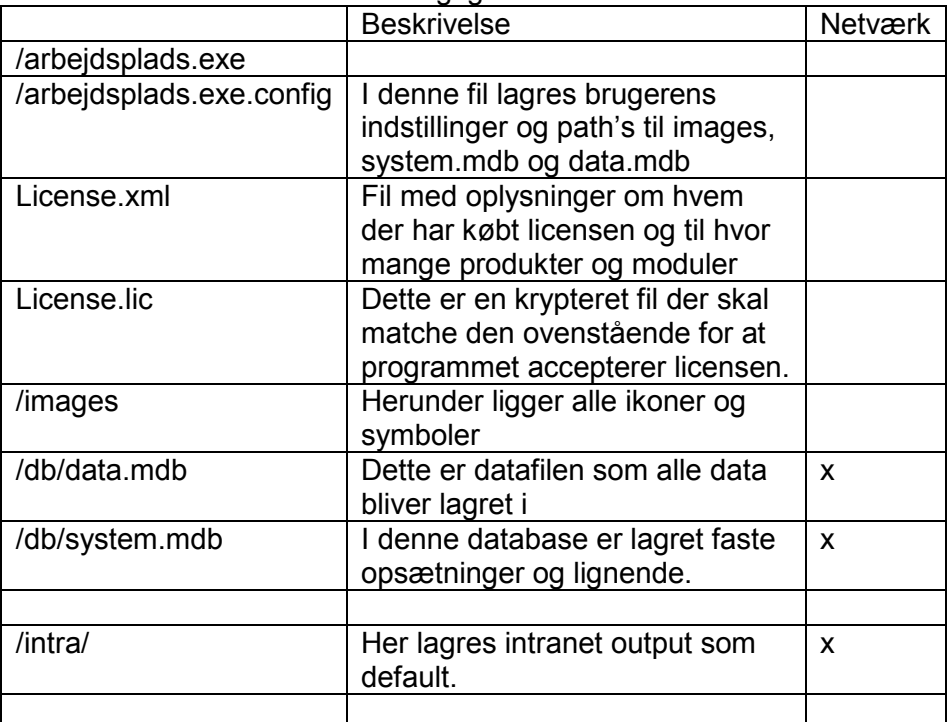

#### Installation i netværk.

Ved installation i netværk bør de ovenstående filer, der er markeret med "x" i netværks kolonnen flyttes ud på netværket.

Vi anbefaler at man laver følgende struktur på sit netværk:

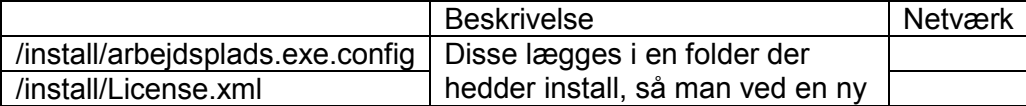

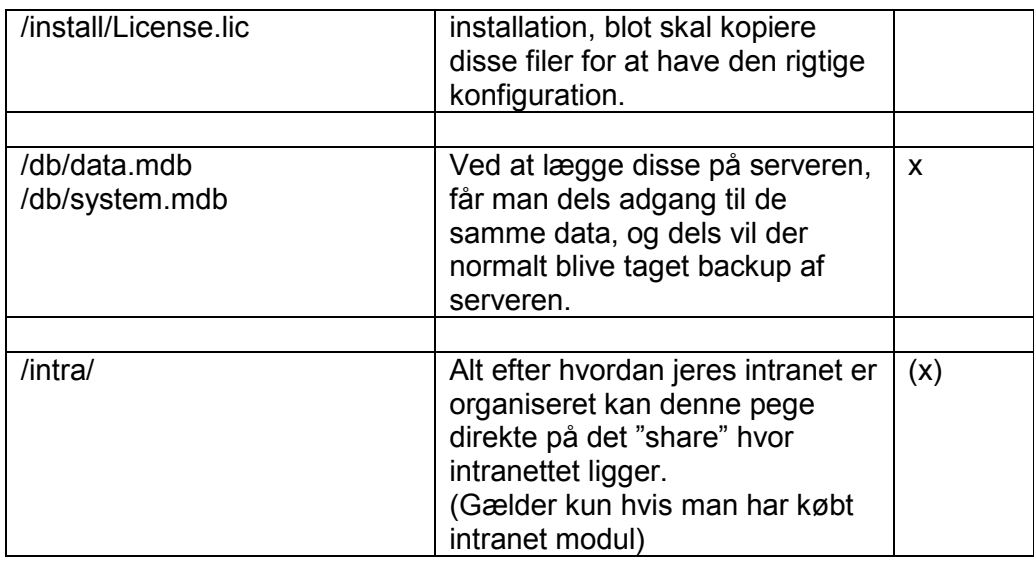

## Ændring af databasens placering

Config filen rettes til nemmest i programmet under Administration/indstillinger:

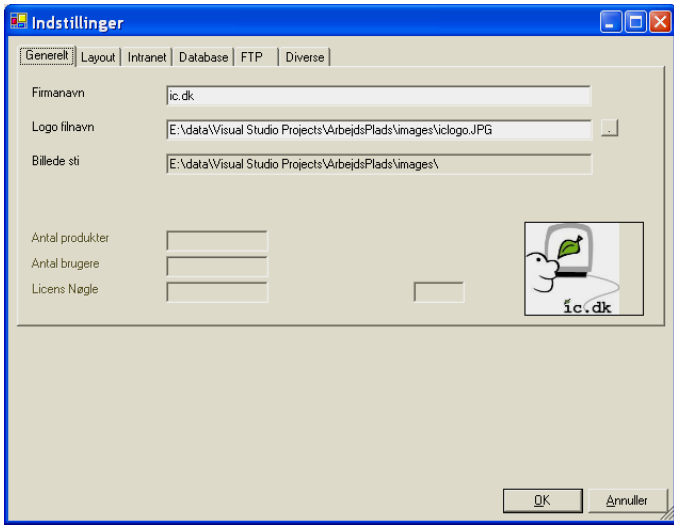

Under database flappen, ændres strien til data.mdb

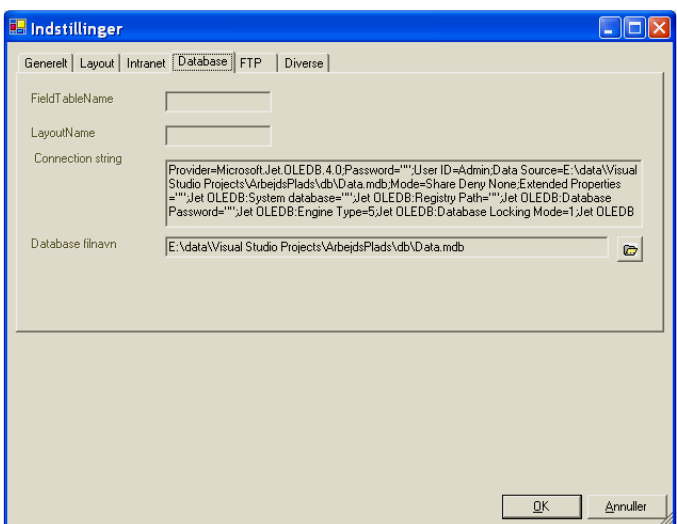

Gennemgå alle indstillinger så det er ens opsætning der bliver lagt ud på alle de steder programmet skal installeres.

Når den første installation er rettet til, kan filen arbejdsplads.exe.config kopieres til netværket, så alle kan få samme indstillinger.

#### Bruger indstillinger

Hver bruger har sin egen fil, hvor der lagres informationer om f.eks størrelse og placering af program vinduer.

Denne fil lagres ved lukning af programmet i \Documents and Settings\%username%\Application Data\ArbejdsPlads\ArbejdsPlads.config

### Fælles indstillinger

Denne feature gør at man kan have een system indstilling der er fælles for alle. Dette gøres ved manuelt at indsætte en linie i .config filen:

<add key="SystemConfigFile" value="Q:\data\APB-Author\Installations\" />

Programmet vil nu kigge efter en fil med navnet apbauthor.config i ovennævnte katalog.

På samme måde kan man gøre med licensfilerne:

<add key="apbAuthor.LicensePath" value="Q:\data\APB-Author\Installations\" />

Programmet vil nu kigge efter license.xml på denne sti.

Man kan teste indstillingerne under Administration/Indstillinger/Diverse

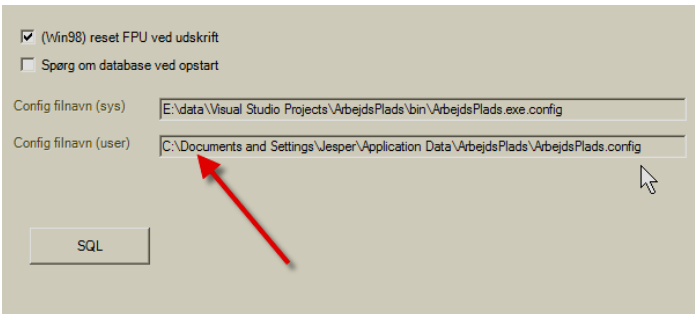

## Citrix installation

Ved en Citrix installation, vil man installere programmet centralt, men tillade at bruger indstillingerne kan lagres.

Hvis en bruger ændrer i system indstillingerne vil programmet forsøge at lagre disse, og der kan komme en fejl hvis dette ikke er tilladt.

## **Backup**

Data lagres i filen DATA.MDB, og denne skal der tages dagligt backup af. Herudover anbefales det at tage en backup af .config filen og license.xml, licens.lic filerne.